# **ERAMCO SYSTEMS**

ES 83121A ERAMCO MLDL - HARDWARE MANUAL

OWNER 'S MANUAL

Februari 1984

3121A-MO0BBO2

Printed in the Netherlands (c) Eramco systems 1984

FOTENTIAL FOR RADIO AND TELEVISION INTERFERENCE (FOR U.S.A. ONLY)

The ERAMCO MLDL BROX "ES MLDL 1" generates and uses radio frequencies enerqgy and, 1f not installed and used properly, that is, in strict accordance with the manufacture's instructions, may cause interference to radio and television reception. It has been type tested and found to comply with the limits for a class B computing device in accordance with the specifications in subpart J

of part 13 of FCC Rules, which are designed to provide reasonable protection against such interference in a residential installation. However, there is no guarantee that interference will not occur in & particular installation. If your "ES MLDL 1" does cause interference to radio or television reception, you are encouraged to try to correct the interference by one or more of the following measures:

¥ Reorientate the receiving antenna.

\* Relocate the computer with respect to the receiver.

\* move the computer anmnd "ES MLDL 1" away from the receiver.

I+ necessary, you should consult your dealer or an experienced radio/television technician for additional suggestions. You may tind the following booklet prepared by the federal Communication Commission helpful: How to Identify and Resolve Radio-TV Interference Problems. This booklet is available from the U.S. Government Frinting Office, Washington, D.C. 20482, Stock No. AB4-DOB-BBI45-4.

Any words in RED UNDERLINING, have been added to make sure you read & understand them , otherwise the MLDL Ram (4Kb pages) may not function as expected.

# INTRODUCTION

The Eramco Systems MLDL - Box is a thoroughly designed addition to your HP-41 system. A word of warning however, precedes its operating instructions. Read this manual from cover to cover before connecting the MLDL - Box to your system. The box makes extensive use of the capabilities of your HF-41 so make sure to understand the details of this manual before using this extension. A +inal but no less important warning: Do NOT, under anvy circumstance, connect or disconnect the box unless the calculator is switched OFF. Irreparable damage can result.

# SETTING UF INSTRUCTIONS

 $\mathbf{r}$ 

Your Eramco Systems MLDL - Box is delivered in a plastic enclosure. To open the box remove the bottom part after removing the fastening screws. You do not have to replace the screws if you want to open your box often, it 1s advisable however to keep the screws in a sate place i+ the need might arise to close vour box a bit more permanently. Once the box is open you will see the Eprom sockets and the Eprom enabling switches.

Two sockets are used for one Eprom set, coming to a total box capacity of 6 Eprom sets i.e. 24 <sup>k</sup> of program! The sockets capacity of 6 Eprom-sets-i.e. 24 k of program! The sockets<br>touching each other at the small edge-belong-together and form the space +or one 4k. Eprom set. You will see one Eprom set installed 1+ your box was ordered with the ERAMCO MLDL Eprom. I+ you want to insert new or other Eprom's please follow the

instructions for carefull insertion of new Eprom''s as ireparable damage can be done to the box, the Eprom's and eventually even to the calculator.

Each Eprom set can be enabled or disabled using the corresponding Eprom switch. The Eprom's are numbered starting at the switch side from <sup>1</sup> up to 6, under the Eprom sockets you will find the logical numbering ranging from @ up to 3. To enable one set, set the switch with the corresponding number (1-6) to ON.

Do not switch any Eprom on vet, wait until you have read the rest of this manual.

# INSTALLING NEW EFROM'S

All Eprom's have an identification indicating the pin-out, i.e. the location of pin 1. The identification can consist of a notch in the small edge of the Eprom or of & dot above pin one. This identifies pin one as the pin at the left bottom corner of the Eprom. An Eprom set consiste of two Eprom's called the UZ- and L8-Eprom. The U2 Eprom has the generic type number 2716 and has to tprom: The t<u>or tprom has the generic type number 2710</u> and has<br>to be placed in the socket under the enabling switch. the L8 to be praced in the socket under the enabiling switch, <u>the Ed</u><br>Eprom has the generic type number 2732 and has to be placed in the adjacent socket i.e. the socket under the print

interconnecting cable. Insert the Eprom's so that pin one points away from the connecting cable to the calculator  $(see fig 1.1).$ You will notice that the sockets also have a mark to identitv the location of pin one. Should the pins of the Eprom be bent outwards (as almost always will be the case using new Eprom's), place the Eprom with the pins of one edge touching & smooth surface (e.g. a table top) and slowly and carefully bend them inwards. Repeat this procedure for the pins of the other edge and try to insert again. Normally this will be sufficient to make the pins fit into the socket. pin one point<br><u>(see fig. 1.1)</u> L HARDWARE MANUAL<br>. Insert the Eprom's s<br>ting cable to the calcu<br>the sockets also have a<br>e. Should the pins of<br>always will be the case<br>th the pins of one edge<br>ble top) and slowly and<br>procedure for the pins<br>Normally this wi

#### THE MLDL BOX PORT USAGE

It is important to know something more about your calculator and its internal mechanices to avoid potential problems.This its internal mechanics to avoid potential problems.This<br>additional knowledge concerns the user\_ports(1-4) and their addressing scheme (see fig 1.2). Each user port covers two pages of 4 k. bytes length. These pages are called the lower (even numbered) page and the upper (odd numbered) page. Almost all plug in Rom's delivered by Hewlett-Packard occupy only the lower page cof a port, leaving the upper page unoccupied. This fact enables the user to use plug-in Rom's and the MLDL - Box simultaneously due to the design of the Eramco Systems MLDL - Box. In tabel 1.3 you can find which Eprom set is addressed where and how this places the Eprom image in your user ports.

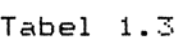

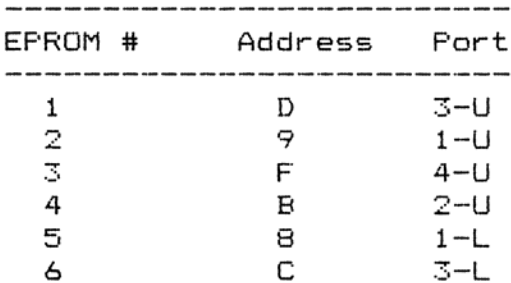

fs vyou can see, two lower port pages being port Z and port 4 (pages A and E) are left unused. The user can use this ports for a plug-in module and for the Card Reader. A few plug-in's have a special address placing their image outside the user ports. These plug-in's are Time-module, Frinter (non IL and IL), IL-module, X-Memory module, Single Memory module and Guad Memory module. These modules can be plugged into each user port, occupying only physical space, no port-address space is used however. All other plug—in Rom''s however occupy physical and address space. Should a plug—in Rom use the same address space as an Eprom set, the plugin Rom will be given preference above the Eprom set, resulting in an apparent disabling of the Eprom set.

If yvou encounter this problem, switch the Eprom otf or plug the plug—in module 1in ancother port. No damage will be done to the module by this double addressing but 1t 1s recommended to avoid these situations. After having adapted the configuration ot the Eprom section of the MLDL - Box to your needs, make sure all unused Eprom sockets are disabled by switching the corresponding switch OFF. This enables you to use this address space for other plug-in's or for your Eprom pages. DL HARDWARE MANUAL<br>s problem, switch the Epr<br>another port. No damage w<br>le addressing but it is re<br>fter having adapted the co<br>he MLDL – Box to your need<br>s are disabled by switchin<br>ables you to use this addr<br>r Eprom pages.<br>T

# THE MLDL - BOX EPROM PAGES

Turning your MLDL - Box around you will see the Eprom addressing switches and their enabling switches. Eprom stands for Erasable Read Only Memory i.e. the part of the MLDL-Box into which you can write your own data using the special MLDL-ROM instructions. To the calculator these pages have the appearance of a plug-in module (ROM). The rotary switch selects the page at which your Eprom is placed, the enabling switch permits you to use this page i.e. to read the contents of this page. Remember, the enabling switch is a read enable switch, writing into this page will not be inhibited by disabling the page! As pages @, 1, Z and 4 are used for the HF-41 C(V) operating system it is recommended not to place the switches in the position corresponding to these addresses. As no two pages can occupy the same page a preference scheme also applies to the two Eprom pages. Eprom (1) (the left page and enabling switch) will be disabled automatically 1f Eprom (2) (the right page and enabling switch) is placed on the same page as Eprom (1). (See tig 1.3). Make sure that the pages of Eprom contain valid data, especially the last 16 Eprom words, before switching on-line any Eprom page. Use CLBL or switch the page to address I and use RAMUR.

If vou take & closer look into the Eprom compartment vyou will also see the memory retention battery. This battery ensures the retention of all data placed in the Ram pages during approx. ane year after installation. Replace or have this battery replaced before Eprom failure cccurs. To be on the sate side replace the battery once every 9 to 12 months.

# THE MOMENT OF TRUTH

Close your box. Make sure-your calculator is turned OFF and connect the box to the svstem. After switching vour calculator ON vou have your Eprom sete and the Eprom pages at vour fingertips. Should this not be the case, check the enabling switches, check your user ports tor forgotten modules and check the Eprom address sing and enabling switches. See set up instructions for address sing conflicts. See also In Case Of Froblems.

If vyour selection of used ports was carefull enough vou will hardly ever have to switch any Eprom / Eprom off. If you have to, refer to the instructions for use to disable the conflicting Eprom / Eprom. Do not remove or install Eprom's too often as this will wear out your Eprom sockets. Use the Eprom pages for less used software. An IL-cassette and the routines RROM / WROM provide you with this facility. HARDWARE MANUAL<br>-cassette and the<br>acility.<br>IN CASE OF PROBLEMS

## IN CASE OF FROELEMS

As can be seen in tabel 1.3 only Eprom's 5 & 6 can cause direct problems. These problems occur if a plug—in module is placed in ports 1 or 3 and Eprom's 5 or 6 are inserted. Non problem causing plug-in's are Frinter, HF-IL module, Time module, Single and Quad Memory and Extended Memory module.

Indirect problems can cccur with 8k. plug—in modules. These are (apart from 8k. custom Rom's):

Mavigation Rom, Real Estate Rom, Structural Analysis, Data Logger Rom, HF-IL Development Rom, Flotter Rom, Fetroleum Rom, FFC Rom and & special case is the Autostart/Duplication Rom. All these Rom''s have a size of 8k., except for the Auto/Dup Rom, and there fore occupy the lower as well as the upper page of a port. A port thus used can not be used also in the Eprom Box. Switch off the Eprom's corresponding to that port or remove the 8k. module, which ever seems needed. In the special case of the Auto/Dup Rom we have a 4k. Rom that uses an upper page in a port. Place this Rom in one of the ports 1 or 3 to get maximum addressing capability. Do not forget to switch off switches 2 or 1, depending on the port used.

Another problem often encountered, 1is the use of the same label by more than one Rom. Do a CAT 2 to find duplicate labels in Rom. I+ there are anvy, please insert the wanted Eprom or Rom at the lowest possible address or disable / unplug the offending one. Should you want to use-both at the same time it would be advisable to change the label name in the Eprom to a unique one. (See burning of Eprom's). A problem less often encountered but harder to detect 1s the use of the same X-Rom number by two Eprom's / Rom's. Check the Rom / Eprom user manual for the used X—FRom numbers. Your HF-41 C(V) will always use the first Rom 7/ Eprom with the desired X-Rom number, disregarding all the others. E.G. Aviation Rom and Clinical FRom both have X-Rom 19 as identifvying number. These modules, using the same X-Rom number are identified by the addition 'X° to the module name on the module case.

The Ram and Eprom pages can cause software crashes 1+ not properly initialized. Make sure you have cleared or initialized the Ram page before switching it on-line. Should the system crash, switch the Ram or Eprom off. Try to wake up your calculator now. Unplug the box if necessary. Reinitialize the page or remaove the defective routines in Ram or Eprom.

I¥f all the possible causes have been checked, and you are still left in doubt as to the proper functioning of your system unplug the Eprom-Box and check your HP-41 C(V) for problems. If the Eprom—-Box 1s suspected of causing the trouble send it in for service.

6

# MLDL HARDWAERE MaMNUAL

# L HARDWARE MANUAL<br>THE BURNING OF EFROM'S THE BURNING OF EFROM'S

In order to use youw own personalized software at amy moment without having to use vour card-reader, wand or Il.—-mass storage device, you can order an Eprom set containing the routines you have written. This burning service is offered amongst others by Eramco Systems. Should you have problems, concerning bug's or duplicate labels / X-Rom numbers an Eprom revision service is also available at reduced rates. To use this service send vour software and sofware verification data on magnetic medium (cards or cassette) or in barcode to Eramco Systems or one of the others. M-Code routines and User code routines can be mixed at will. If & complete Eprom set has to be burned, and is delivered in the standard ROM>REG, REG>ROM format, reduced burning costs will be charged in certain cases. LDL HARDWARE MANUAL<br>
THE BURNING OF EFROM'S<br>
our own personalized softw<br>
use your card-reader, wan<br>
rder an Eprom set containi<br>
burning service is offere<br>
hould you have problems,<br>
/ X-Rom numbers an Eprom r<br>
reduced rates

# LIIMITED 180 DAYS WARRANTY

ERAMCO Systems warrants their MLDL - Boxes against defects in materials and workmanship for 180 davs from the date of original purchase. I+ the unit is sold or transferred to other persons or institutions ownership warranty is automatically transterred to the new legal owner. During the warranty period ERAMCO Systems will repair or, at their option, replace at no charge a product that proves to be defective, provided the product is returned, shipping prepaid, to ERAMCO Systems or their official service representative.

# WHAT IS NOT COVERED

This warranty does not apply if the product has been damaged by accident or misuse or as the result of service or modification by other than ERAMCO Svstems or their of+icial service reprecsentative.

.<br>No other express warranty is given. Any other implied warranty of<br>merchantability, or fitness is limited to the 180 days period, of merchantability or fitness is limited to the 180 days period of<br>this written warranty. In no event shall ERAMCO Systems be liable for consequential damages. This liability shall in no way exceed the catalog price of the product at the moment of sale.

ERAMCO - SYSTEMS KROMBOOMSSLOOT 16 1811 GW AMSTERDAM A20 - 269838 THE NETHERLANDS

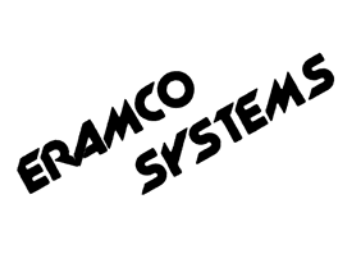

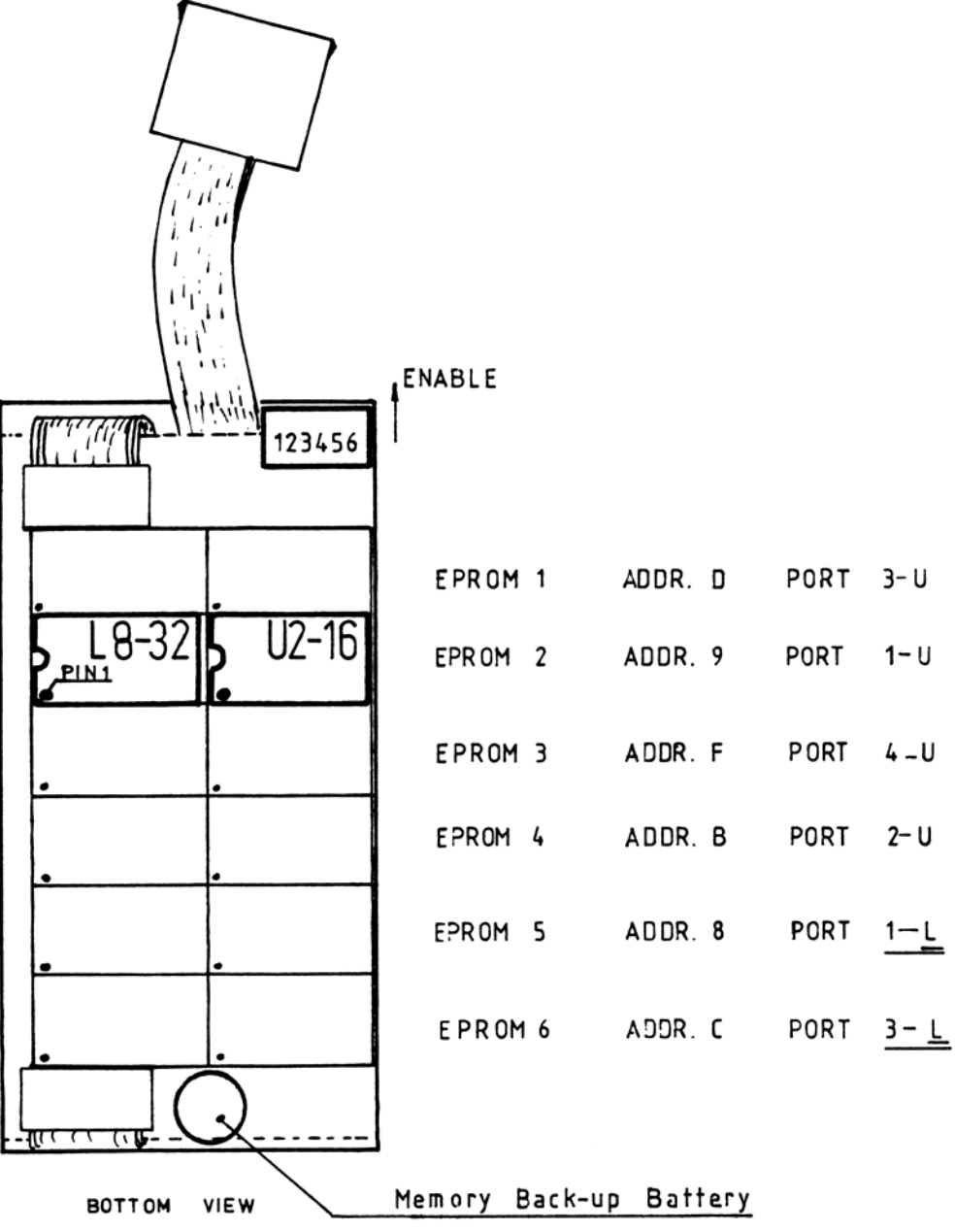

Fig 1.1

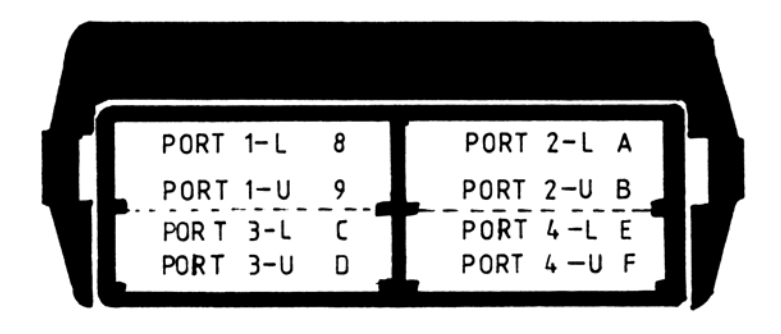

Fig 1.2

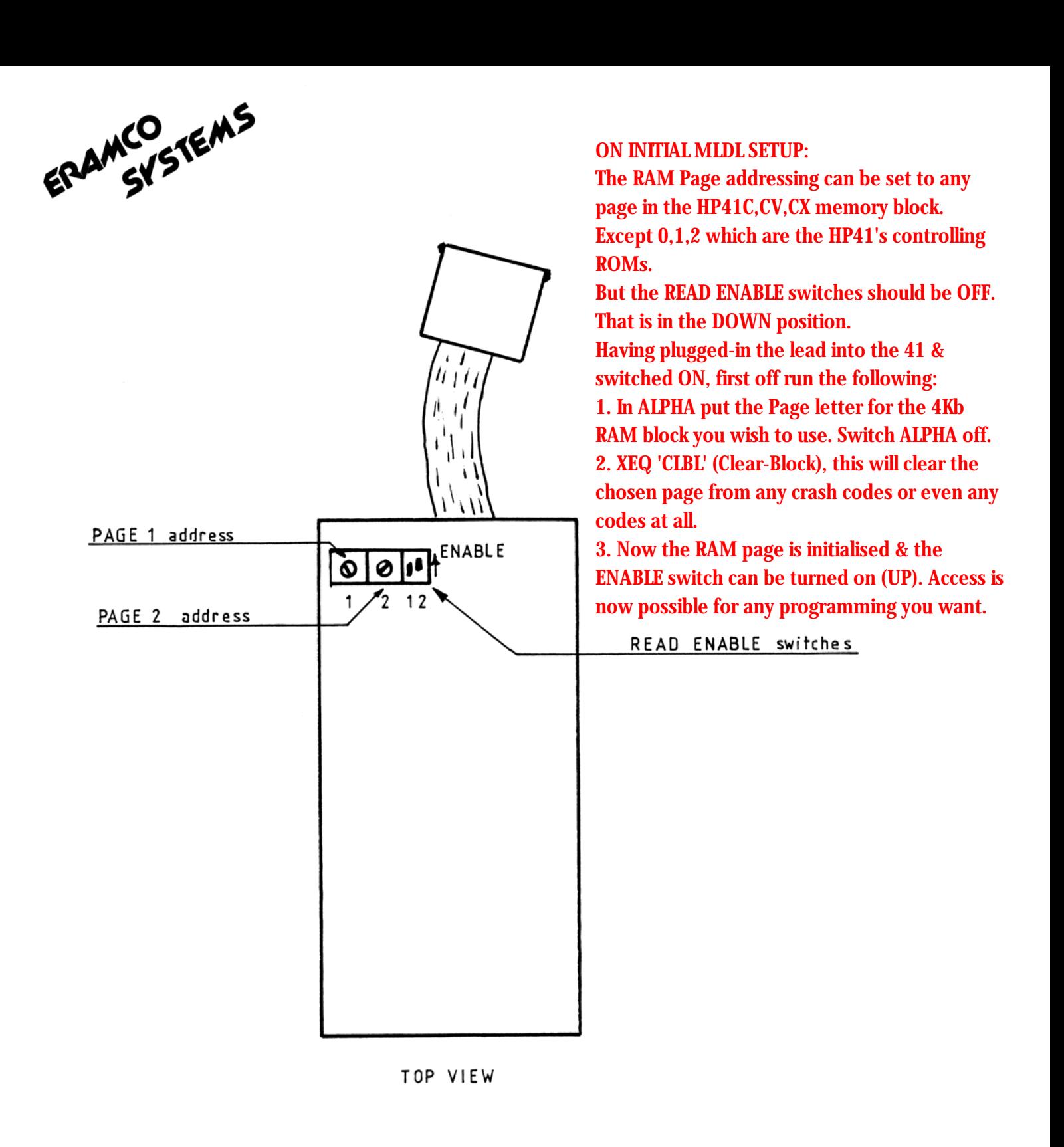

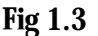

BATTERY NOTE: Memory retention is guaranteed through the use of a lithium battery that retains the memory contents, depending on how often the box is left connected to the HP-41. No current will be drawn from this battery as long as the box is connected to the HP-41. So the longer you leave the box connected to your system. The longer your battery will last. Here also lays one weak point of the ESMLDL1: to replace the battery you will need to unscrew the base, find the clip, & plug in a new 3 volt one. The lithium battery is a standard part & should be available in most countries of the world. You might even consider to replace this battery with two used HP-41 batteries (3 volts together). It is a nice way to get most out of the hardware you have to buy for your system.

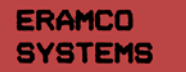

# ES 83120A ERAMCO MLDL-OPERATING SYSTEM EFROM

OWNER 'S MANUAL

Februari 1984

3120A-MOBBBB2

Printed in the Netherlands (c) Eramco systems 1984

# **CONTENTS**

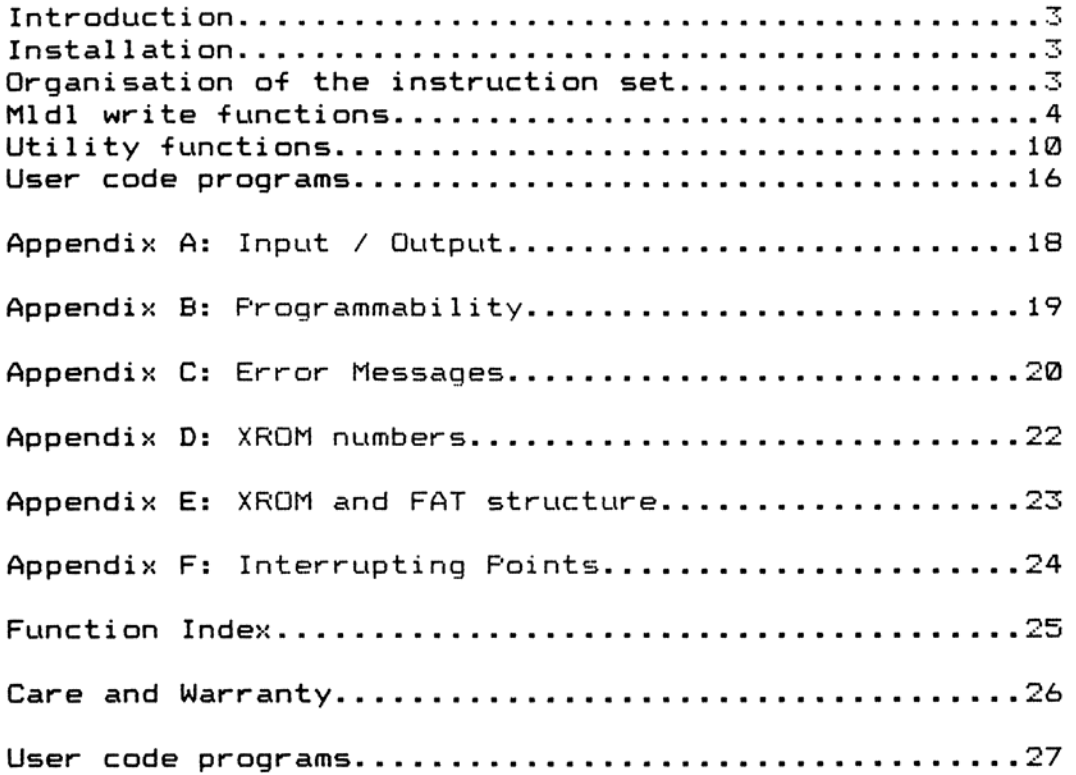

# INTRODUCTION

This manual deals with the ERAMCO MLDL operating svstem eprom. To get a full understanding of &l1 the routines and functions 1in this eprom set, 1t 1s advisable to read through this manual carefully before operating any of the functions or routines.

#### INSTALLATION

Follow the instructions of your ERAMCO MLDL-box carefully when installing the eprom set in your box. It may be necessary to bend the feet of the two eproms slightly inward to make them it the feet of the two eproms slightly inward to make them fit<br>easily into the epromsockets. Do not forget to enable the page where on which you insert-the eproms ( for more detailed information on how to insert the eproms, consult your hardware manual of the ERAMCO MLDL-box ). A lower address is the most appropiate page for insertion of the eprom. This provides a quick access to the routines and functions available in the ERAMCO MLDL-eprom set.

# ORGANISATION OF THE INSTRUCTION SET

As vou will soon discover out the routines and functions in this eprom set are divided into three sections. The +first section contains all the functione and routines that will change anvything in the MLDL-RAM you are working on. So always be carefull when vou use any of these functions. A single mistake can destroy the whole 4K RAM block that is under development.

The second section contains the functions that facilitates working with the MLDL-RAM. They do not change anything in the RAM but

will provide a guicker access to the RAM ( LROM will tell you almost immediately where you can continue with writing in the RAM or where you can store a User—code program ).

The third as well the last section contains some User-code programs that will make the manipulation of storing in and extraction of data from RAM a lot easier, especially when 1t concerns a lot of data ( storing the whole block of 4K on a tape or read it from a tape ).

Note : All inputs which has to be placed in the alpha-register are related to hexadecimal

RAMWR ( RAM WRite ) XROM 11,01 This non programmable function allows the user to read every word in a ROM, EFROM, or MLDL-RAM ( EROM ). In case of MLDL-RAM it is also possible to change or write in this MLDL-RAM. The addresses and data are prompted for and given in hexadecimal form. This function will redefine the keyboard as long as it is used to make hexadecimal input easier.

Atter calling this function it will prompt {for the absolute address in ROM. Now the following keys are active:  $0-9$ , A-F, back—arrow and the on key. The back-arrow key is used in the usual way to correct the last given input. NULL will be displayed if vou hold the last input-key. When vou release this key vyou will be prompted again for the address. Fressing back—arrow without input causes the function to exit to normal operation of the HF-41.

In the display are shown the address and the data at this address ( AAAA DDD ). From now on the keyboard is defined as follows:

- -STO will give you the data at this and the following addresses. Each address and the data are displayed for about 0.5 sec. Pressing any key accept the R/S or the ON key, will slow down the listing of the data that is displayed. The R/S key will stop the listing at any desired place. The ON key will switch off the machine in the usual way.
- -TAN or BST decrease the address by one. This enables you to go through the listing by hand.
- -SST increases the address by one, making it possible to step through the listing by hand.
- ~back-arrow asks vyou for a new address 1+t there is no data input. Otherwicse it will operate in the usual way to correct the last input.
- $-$ "0", "1", "2", "3" ( numberkey's  $0,1,2,3$  ) are interpreted as new data. In this way wrong data input is prevented, because the first character of a data word can only be  $\varnothing$ , 1,2 or 3. For the rest of the data input the hexadecimal keyboard is available again. Holding the last data key will MULL the input function and atter releasing the key will prompt for new data. With the back-arrow key 1t 1s possible to correct the last given input. The address will be increased by one after completion of data input. This will tacilitate the writing of long programs.

You can exit this function when you are in input mode, by means of pressing the back-arrow key twice.

WARNING: Be careful with the addresses from  $\times$  FF4 up to  $\times$  FFA. These addresses are scanned by the operating system of your calculator. It's poscsible that the calculator will crash when these adresses contain error data. For more information see appendix F.

MMTORAM ( Main Memory TO RAM ) XROM 11,02 The function MMTORAM is used to copy & program from main memory in the calculator to the desired MLDL-RAM page in a MLDI\_-box. All the necessary translations for a good operation of the program are made automatically. The Function Access Table ( FAT ) is updated at the same time with the new Global Labels of the program. For good operation of this function it is necessary to initialise the MLDL-RAM and the program in the proper way. Freparation of the program: Make sure that there is an END after the program ( execute GOTO.. ) and compile the program with the help of COMFILE. Freparation of the MLDL-RAM: You need & block of RAM words that is long enocugh to hold the desired program. The length of the program can be found with the help of CBT ( see CEBT ). Add two to this number of bvtes and vou have the number of bytes that will be needed for the program when loaded into the MLDL-RAM. Now you must find a block in the RAM space that is large enough. Write down the starting address of this block. BE CAREFUL Addresses in FAM are given in hexadecimal form, but the length of the program (by CBT) is given in decimal form. Key in ALPHA the starting address of the block (it's handy to leave about 20 words between the starting address of the block where the program will be written and the first empty word in the RAM vou have found for revisions) and execute COD The address is transferred into the Xregister in a coded form. This form is not usable for any of the normal functions of the calculator. Be careful here. Any change of the value in the X-register can give a different and not wanted result. MLDL operating system eprom<br>
(Main Memory TO RAN)<br>
(2012)<br>
(Main Memory TO RAN)<br>
(Continue of the desired MLDL-RAM page in a MLDL-box. All<br>
calculator to the desired MLDL-RAM page in a MLDL-box. All<br>
cessary translations f

User +flags @ and <sup>1</sup> camn be set or cleared to achieve the desired private status

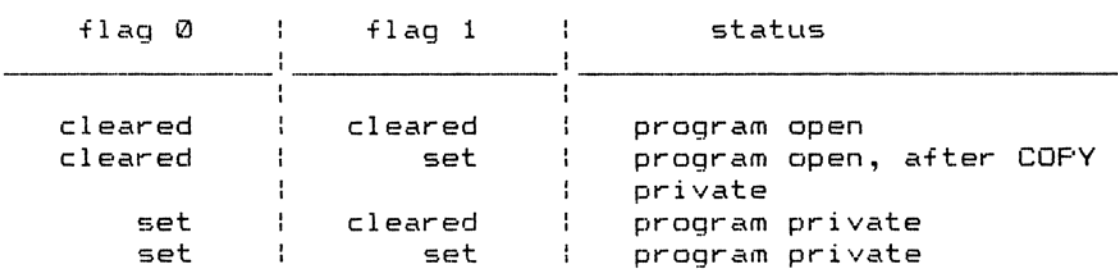

With the help of these two user flags it is possible to make the program completely private in the MLDL-RAM, e.g. vou can not go into FRGM mode to examine the program and it is not possible to copy the program into the main memory with the help of the COPY copy the program Thico the main memory with the heip of the cort<br>function. A partly private status is also possible. In this state<br>it is possible to examine the program. but after copving it into it is possible to examine the program, but after copying it into<br>the main memory it will be private. The third option means no security at all. Programs are now free to examine and to copy ( compare with e.g. the math module ).Flease note that changes in the program are only poscsible when it is stored in main memory ( see the manual of the calculator for it's behavior when you are in rom ).

MMTORAM can be executed after these preperations. The function will prompt for the name of the program that has to be copied. It is enough to press ALPHA-twice when the program counter is already set in the wanted program. Otherwise you must enter the name of the program in the same way as with CLF or COFY. The display will come back with the X-register atter some time ( dependant on the length of the program ). A CAT 2 or a CAT x (x is the pagenumber of the MLDL-RAM where the program has been written on) will show you the updated FAT with the new labels. Moting down the start and end—address of the used block will allow you to make changes without address mistakes.

AFAT ( Append FAT entry ) XROM 11,03

The function AFAT enables the user to update the FAT, e.g. to append the starting address of a routine that has been written in the MLDL-RAM. Functions are only accessable to the HF-41 when they have an entry in the FAT. This also holds for programs that are transferred to the MLDL-RAM. The function MMTORAM takes account of this automaticaly.

Input for AFAT is in the format UOFARA. AAA is the start—-address of the function within a page, F is the page number where it is loaded, O is an offset and U tells the HF-41 if the routine is a M-code routine or a User code program.

U=B@ M-code function. The address points to the first word that is executable U=2 User code routine. The address points to a Global Label

Example: AAA=3FF The start of the function or routine is found at **X3FF** 

In order to understand the interaction of 0 and F it is necessary to realise that EFROM and MLDL-RAM can be placed at every wanted page, e.g. at any desired port. It must also be kept in mind that an EFROM or MLDL-RAM page contains only 4k. The value of F is only pointing to the page where the MLDL-RAM is positioned at at this moment. The value of F will also change when you address the MLDL-RAM to a different page. Opposite to this is the behavior of the value from 0. 0 is a constant, added to the pagenumber. It will not change when you place the MLDL-RAM at a different page. The constant O allows you the opportunity to execute functions and routines from another page than the one where the FAT entry is lodged. So it is evident that the page which is called must always be 0 pages further in the memory.

Example: The page that contain the FAT is at page 8, and the page that contain the routine itself is at page  $C$ , address is 490. We want to make an entry for a User-code routine with AFAT.

6

The value of  $0$  ( the offset ) is  $C - 8 = 4$ The value of F ( page containing the fat) is 8. The value of ARA ( start-address ) is 490. The value ot U ( M= or User code ) is 2. We do now need the following input for AFAT

#### 24849Q

When we move the first ROM to another address we must also move the second ROM the same number of pages in the same direction if the value of 0 is something else then zero. Leading zero's in the input can be omitted

DFAT ( Delete FAT entry ) XROM 11,04 The function DFAT is used when you want to delete an entry from the FAT. This function or routine will be invisible for the HF-41 after execution of DFAT. The XROM numbers of all the routines and functions that came after the deleted one in the FAT, will get one lower. Fay attention to this when you use functions or routines from the RAM you are working on. The same input format is used as with AFAT. The Difference is that you do not need to specify the value of U.

So the input format will be OFAAA ( offset }),( page ), ( address ) DFAT will search in the page with number F and delete the specified entry. Leading zeros may be omitted.

MOVE ( MOVE ram block ) XROM 11,05 The function MOVE allows the user to move certain parts in & ROM, EPROM or MLDL-RAM to another place. Keep in mind that you can only move into MLDL-RAM. MOVE makes it possible to insert words or delete words at any place in the MLDL-RAM. It is alsoc handy to copy only small routines or functions from another page to the MLDL-RAM page you are working on. The input format in ALPHA is as follows : BBBBEEEEDDDD BEBR gives the starting address of the block that has to be moved ( it is the first word that will be moved ). EEEE gives the end—-address of the block that has to be moved ( it is the last word that will be moved ). DDDD gives the address of the first word of the block where the source block will be copied on to. The function will accept a destination address within the original block.

MLDL. operating svstem eprom CLBL ( Clear ram Block ) XROM 11,06 Clearing a block of MLDL-RAM is done with the help of CLEL. Input i in ALFHA 1in the format BEBREEEE. is in ALPHA in the format BBBBEEEE.<br>BBBB is the first word of the block that has to be cleared. EEEE is the last word of the block that must be cleared. Execution of CLBL puts zero in all the addresses between the given ones, including the start and end addresses. Another option of CLBL is to clear a whole 4K block at once. For this the input F in ALFHA. F reprecsents the pagenumber of the page you want to clear. \*\*%% ATTENTION \*%%% This last option is dangerous. It operates in the same manner as a MEMORY LOST, but in this case it is a memory loss of the specified MLDL-RAM page. COFPYR ( COFY Rom page ) XROM 11,07 The function COFYR enables the user to copy an entire page of ROM or MLDL-RAM on to another page of MLDL-FAM. This gives you the opportunity to change anything you want in the just copied block of ROM. Input is in ALFHA and has the format SD. 8 is the page from where the copy has to be made ( Source ). D is the page to which the copy is destined ( Destination ). ROMSUM XROM 11,08 To check i+ a ROM 1s still in good order HEWLET-FACKARD has put a checksum in each ROM. With the function ROMSUM you are able to compute this checksum and put it at the proper place in the MLDL-RAM vou are developing. The checksum is calculated by adding all the words on this page, take modulo 255 and put the remainder in "FFF. The input is F in ALFHA. F is the page number of the MLDL-RAM you want to update the checksum. REG\*ROM ( REGisters to ROM ) XROM 11,09 This function is the opposite of ROM>REG (for more information on thise function see at ROM>REG ). This routine will translate the registers with it's 5 words/register back into 5 different words and place them at the proper addresses in a MLDL-RAM page. The input in the Y-register determines where the data will be put back in the MLDL-FRAM. 3 different options are available to achieve this. 1. "Y'= 0 The block will be placed back at the same location as where the original stood ( if the original was located from 83FF to 8456 it will be restored to the same address. This is the most necessary program to learn about & run FIRSTLY, as stated in the INTRODUCTION page, it basically clears junk values from a RAM 4Kb page, initialising it, before any personal programming is done. or even before the 4Kb page is switched on !!! Using the 'P' value in ALPHA is the quickest way to initialise/clear a RAM page before enabling it. Valid 'P' values in ALPHA = a single letter for the RAM page you wish to use: 8,9,A,B,C,D,E,F !!!

2. "Y"= P F F represents a page number that is made with the help of COD. The block will now be loaded at the same relative addresses from which it came from comes from but at a different page( if the original was located at 83FF to 8456 it will be restored at P3FF to F456 ).  $3. Y = BBB$  Here BBBB represents the start-address where the block will be stored at ( BBBB  $>= 0010$  ). The block will be loaded starting at the address given by BBBB independent from the original start-address of the block.

The X-register must hold the number of the register that contains the first data words of the block that has to be read back ( actually the first register contains a header that is used by  $REG > ROM$  and is made by  $ROM > REG$  ). Writing entire 4K blocks of MLDL-RAM from a storage medium is

facilitated by the User—-code programs 'WROM and 'RROM.

9

---XROM 11,1@ This is not a normal function. It does not do anything, when executed but it is used as a spacer from write routines and application routines within the MLDL-RAM . One possible application is to use it as a NOF. It will also terminate data input without raising the stack. COMPILE XROM 11,11 The function COMPILE places in every GTO and XEQ to a numerical label the distance to that label. Frograms prepared with the help of COMFILE will usually run faster than programs that have to calculate these distance's while running. Two byte GOTO's that can not make the distance will be transformed to three byte GOTO's. This makes it possible that your program will be made longer by this routine and 1t is required to have at least three registers left after the program (.END. REG xxx with xxx not equal to zero). Compile prompts for the name of the program you want to compile. Input is in the same way as with the main-frame function CLP. So if you are not in the program you want to compile, you must input the complete name. Otherwise it is possible to press ALFHA twice. The function will first pack the program ( FACEING ), then handle the two byte GOTO's ( COMPL 2B G ) and if needed ( in this case compile has found a 2 byte GTO that can not make it and replaced it with &a three byte GTO. This causes insertion of null bytes that have to be packed ) repeat this sequence. After this is done it will continue with the three byte's GOTO's and XEQ's ( COMPL  $3B$  G/X ). After the routine is finished it will put the message READY in the display. Labele not found will give the error condition NO LBL xx, with the number xx as the label not found. When you switch to program mode you will find the program step that caused the error condition. Deleting steps or adding steps in a program, will change the status of the program into & decompiled one. Reusing the compiler will speed up the execution after the editing session. LOCA ( LOCAte word ) XROM 11,12 This function allows you to locate a given data-word in a 4K block of ROM, EFROM or MLDL-RAM. The input format in ALFHA is as follows: BBBBDDD. BEEE specifies the address from where LOCA starts searching in the  $4K$  block. Actually it will start at BBBB + 1 to allow repeated search in the block. Flag 10 will be set when the wanted data ( DDD ) is not found in this 4K block. Whenever a data-—word is found, 1t will be displayed with the address where it 1is located No change occurs in the status of flag 10. The data 1in ALFHA (adress + word) will be replaced with the data found.This makes 1t possible to continue on searching for the same word.

LROM ( Last ROM word ) XROM 11,13 LROM searches backwards for the last non zero word in a block beginning at a given start-address. Input is AAAA in ALFHA. The display will give the address of the last non zero word and the value at this address. NONE will be returned when the block between the start address and the beginning of this 4k page doesn''t contain any non zero word. This function can be very handy when the end-address of the last program entered has to be found In this case the easiest way to put xFF4 into ALPHA and execute LROM. It will give you the address of the last word that is occupied by the program. COD ( CODe ) XROM 11,14 The hexadecimal number in the ALFHA-register is converted to it''s -bit-representation and will be placed in the X-register. The contents of the ALFHA-register is unchanged. The stack will be rolled up and the value in the X-register before COD was executed is placed in the LASTX-register. DECOD ( DECODe ) XROM 11,15 The function DECOD is the opposite of the function COD. It will translate a -bit-representation in the X-register to the same hexadecimal form as is used with the function COD. The output is given 1in the ALFPHA-register. When DECOD is executed manualy on the keyboard it will also give the hexedecimal representation in the display.

FROMCHEX ( ROMCHeck by X-reg. ) XROM 11,16 This function enables you to check if a ROM or MLDL-RAM is still in good shape. Important though is the fact that a ROM or MLDL-RAM must contain a good computed checksum ( see ROMSUM for the definition of the checksum ). HF rom's will always contain a good checksum. During the test the XROM number is displayed along with the short form of the name and the revision number of the ROM. If the ROM or the MLDL-RAM doesn't contain this short name or the revision number, the display will show @@-@E@ instead of the normal display of NN-RR. Input in the X-register, the XROM number of the ROM or MLDL-RAM you want to test ( an example is 3@ for the cardreader ). During the test XX NN-RR TST will be displayed. XX is the XROM number of the ROM that is tested, NN is the shortened name and RR is the revision number.

Output of ROMCHEX is the display XX NN-RR BAD ( indicates a bad ROM ) or the display XX NN-RR OK ( indicates a good ROM ) These outputs will be given only when the function is executed from the keyboard. The behavior of ROMCHKX will be different when it is executed in a program; when a ROM is found to be good it will do the next step in the program. Else it will skip the next step ( compare the function FS?. the rule do if true is in force ). When there is not a ROM present with the desired XROM number the message NO ROM XX will be displayed. Again it's behavior in PRGM mode is different. It will act as if the ROM is bad and skip the next line.

ROM:REG ( ROM to REGisters ) XROM 11,17 All the credits for this function and its opposite go to to Paul Lind and Lynn Wilkins who have written these two routines. ROM>REG places S words of 10 bits each in one HP-41 register. To avoid damage to the stored data it is saved as alpha data. This guarantees an optimal use of the available registers in the main memory of the calculator. Also it is now possible to store the routines and functions that are written in a MLDL-RAM on tape or cards and they make it easier to exchange M-code with other users.

The input for this function must be given in the Y-register. It has the form BEEBEEEEE. BBEB is the address of the first word to store. EEEE is the address of the last word to store. This input has to be in binary and right justified. This is achieved by putting the BEBBEEEE form in ALPHA and execute COD after this. The binairy representation can be transferred to the Y-register by means of keying in a number in the X-register. The X-register holds the number of the first data register that will be used as data store.

I+ the number of registers needed exceeds the number of free registers, you will get the error message NONEXISTENT.

There is also an output of this function. In the LASTX-register the last used register is given. By subtracting X from LASTX you will get the number of used registers and consequently the number of registers needed to store the desired MLDL-RAM block.

MNEM ( MNEMonics ) XROM 11,18 This function will give in conjunction with DISASM the name of a M-code instruction that is fetched with DISASM. The mnemonics that are used are the so called HF-mnemonics ( there are also FFC ( Jacobs ) mnemonics ). The mnemonics are left as a string in the Z-register. Eventual surplus information ( jump-distance, value, field specifications ) is given in the T-register. In case of two word instructions the LASTX-register is used. The following Usercode program makes it possible to translate every ROM that you want. It is available in this EFROM set.

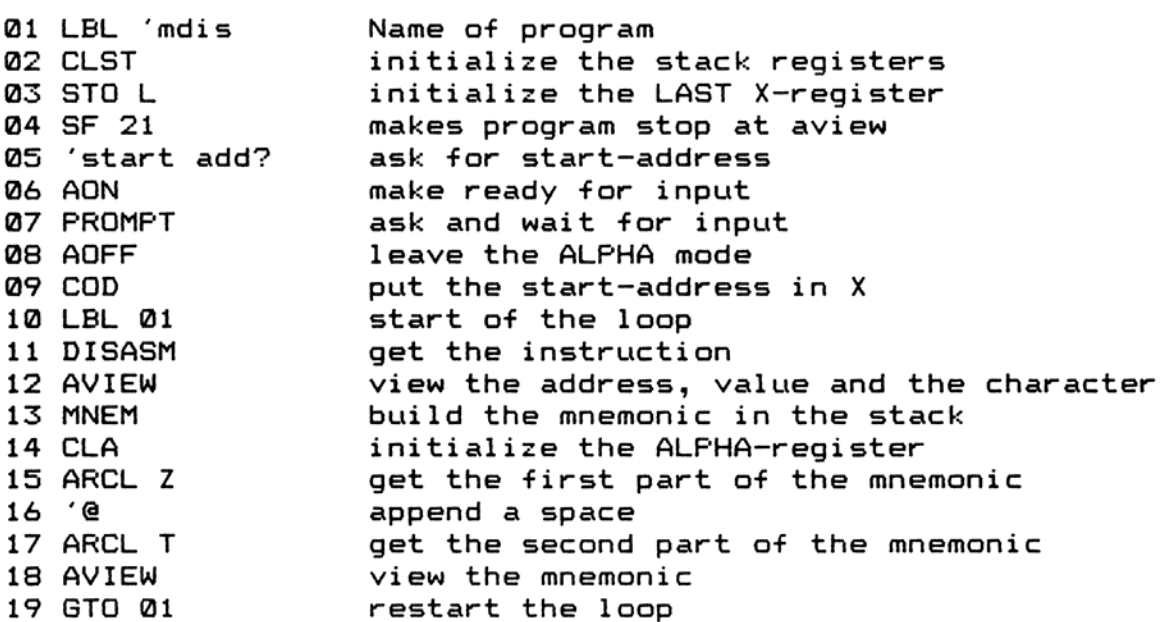

This routine is meant to be used in manual mode. For use with the printer it must be rewritten. The choice up to the user.

DISASM ( DISASeMbler ) XROM 11,19 The function DISASM makes it possible to put the contents of ROM into the display. At the same time the character representation from the word is also given in the display. Input: The X-register must contain the address of the wanted word ( this can be done with the help of COD ). Output: The X-register will be incremented by one to make it easy to use DISASM in & loop. The Y-register holds the binairy value of the address and the data at this address ( these values can be made visible with DECOD ). The ALPHA-register contains AAAA WWW L AAAA is the address of the wanted word.

WWW 1is the value of this word. L is the character representation of the word. M-DL operating svestem epram

There are two ways to represent characters in the HP-41. One way is the use of the ASCII standard. The other way is derived from this standard by subtracting 40 [hex] from the codes in the range from 40 hex through SF [hex]l. This gives you codes that lay in the range from 0 hex to 1F [hex].

CAT ( CATalog ) XROM 11,20 The function CAT gives you a selective CAT 2. This routine comes especially handy when you have to examine the catalog of a ROM that 1is located in a higher numbered port. When the system is loaded with a lot of roms it will take a long time before you arrive at the desired ROM ( maybe you must go through the TIMER, FRINTER, IL-MODULE before vyou reach the wanted ROM ). The function prompts in the same manner as does the CAT function of the HF-41. The prompt can be answered with the hex digits @-F ( CAT will redefine the keyboard in the same manner as with RAMWR ) Digits 0@-3 have the same result as the normal CAT function from the HF-41. Digits S-F will start the catalog at the wanted page. For further details we refer to the manual of the HF-41.

CBT ( Count BYtes ) XROM 11,21 This function counts the number of bytes that is occupied by a program. At the prompt the name of the desired program must be keyed in, or if you are already in the desired program press ALFHA twice ( compare with the function CLP ). Output 1s given in the display only. The stack and the ALFHAregister are left undisturbed.

SYNT ( SYNTesize ) XROM 11,22 With this function you can create two- and some three bytes instructions in the program memory without the bytegrabber. Data for this function is given in the X- and Y-register. The first byte of the instruction is decimal coded given in the X-register. The second byte is given in the Y-register. SYNT will place the instruction after the program line where the program counter 1is pointing at that moment. ATTENTION : this routine works both in FRGM and RUN mode. Therefore you must be very carefull when assigning SYNT to a key. Careless pressing the assigned key will produce an unwanted line in your program or even worse. Example 159 ENTER™ 58 execute SYNT will give a TONE 8 in vyour program which is completely different from the normal TONE 8. An input of 247 in X and Y will give you a byte grabber.

GE ( Go to .End ) XROM 11,23 This function is a sort of replacement of the GTO.. function of the HP-41. It will put you at the end of the program memory, but it is not packing the memory. Furthermore it does not put an end to the last program in memory. When you do not know anymore where you are in main memory use GE and you are at a familiar place again. Switching to FGRM mode will display .END. REG NNN The latest revision of this routine will display @@ REG NNN, It also circumvents the 1line number bug in the HP-41 operating system.

 $\frac{1}{2} \left( \frac{1}{2} \right) \left( \frac{1}{2} \right) \left( \frac$ 

XROM 11,24 This is not a function. It is only used as a spacer between the utility functions and the User code programs. For further remarks see the same function at page <sup>10</sup> ( —— XROM 11,13 ).

'WROM ( Write ROM ) XROM 11,25 The User-code program WROM saves the contents of an entire 4K RAM or ROM page on tape in a data file with a size of 824 registers. It uses the X-Function module for testing the number of registers that are momentarily allocated and if necessary change the size to the needed one. The functions SIZE? and PSIZE are used. The program stops with the error message PACKING , TRY AGAIN if the number of free registers is not large enough. The user should set the size manually if he doesn't have an X-Functions module. The size must be 206 or greater. The program prompts for the name of the file in which you want the data to be stored, and also prompts for the page which must be saved. This pagenumber must be given in alpha in hexadecimal. 'RROM ( Read ROM )

XROM 11,26 The User-code program RROM reads the contents for an entire 4K RAM or ROM page from tape from a datafile with a size of 824 or 23 registers. It uses the X-Function module for testing the number of registers that are allocated and if necessary change this number of registers to the needed one. The X-functions SIZE? and PSIZE are used. The program stops with the error message PACKING , TRY AGAIN if the number of free registers is not sufficient. The user should set the size manually if he doesn't have an X-Functions module. The size must be 276 or higher. The program prompts for the name of the file you want the data to be stored in and also prompts you for the page to read into. This pagenumber must be given in hexadecimal.

'RROM can read both 823 and 824 size files. This is done because both types are frequently used at this moment.

'XRSYN ( XRom SYNtesize ) XROM 11,27 This function together with SYNT enables you to create every wanted XROM AA,BB in a program. You do not have to have a certain rom module anymore, because you can create the calls to its functions and programs without the module. Input: In Y is the AA part of the desired XROM AA,BE In <sup>X</sup> is the BE part of the desired XROM AA,EB

Output: You will get back two decimal numbers in <sup>X</sup> and in Y that enables you to create the XROM AA,BB in your program by executing SYNT.

One possible use of 'XRSYN is to create the XROM's in a program that is to be transferred from main memory to the MLDL-RAM with the function MMTORAM. Not only will it shorten the program, but also speed it up a lot, because the calculator does not have to aiso speed it up a lot, because the calculaton does not have to<br>search through the whole program area or the extended functions catalog ( CAT 2 ).

# APPENDIX A

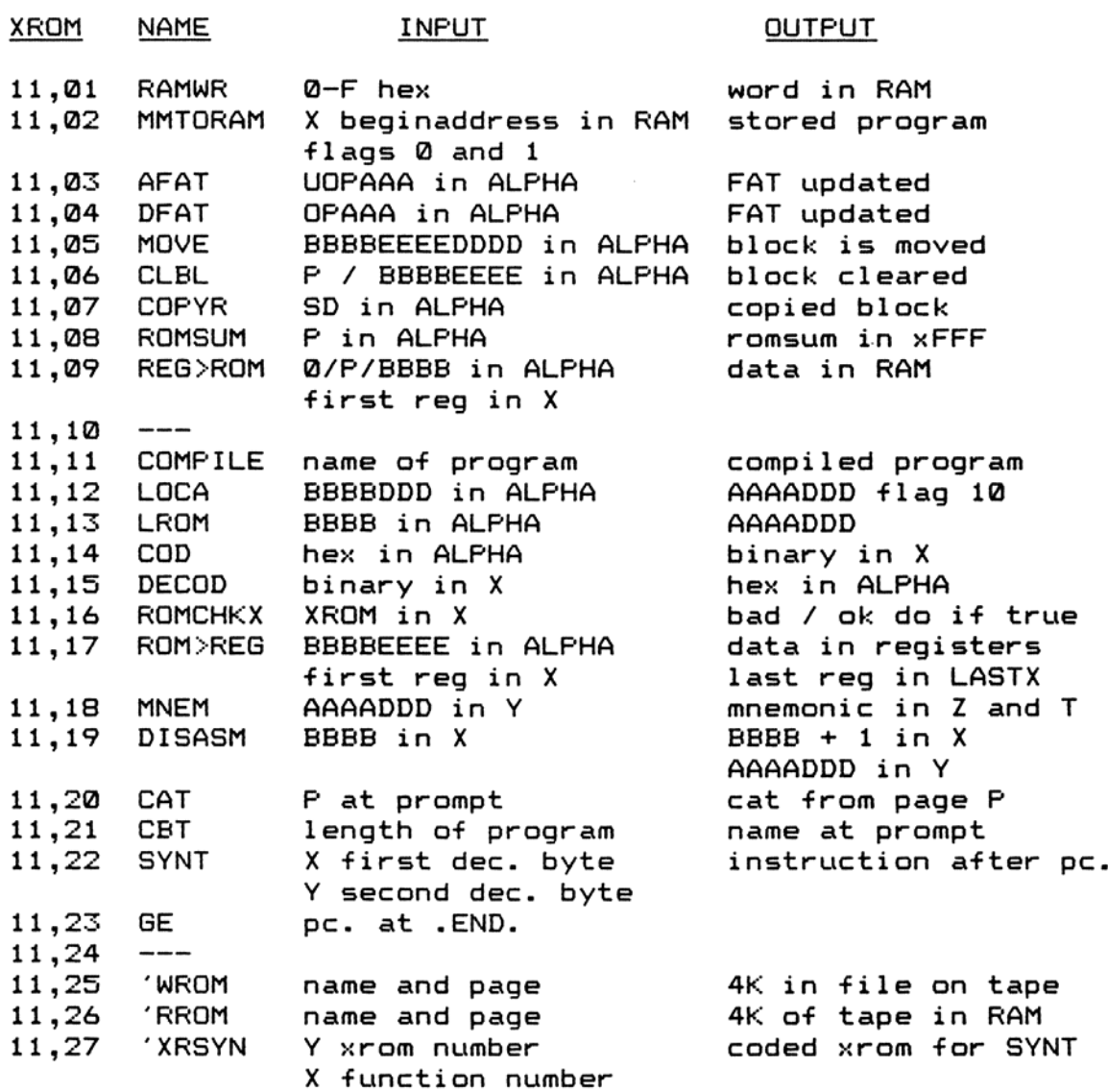

SHORT FORM LETTER REPRESENTING

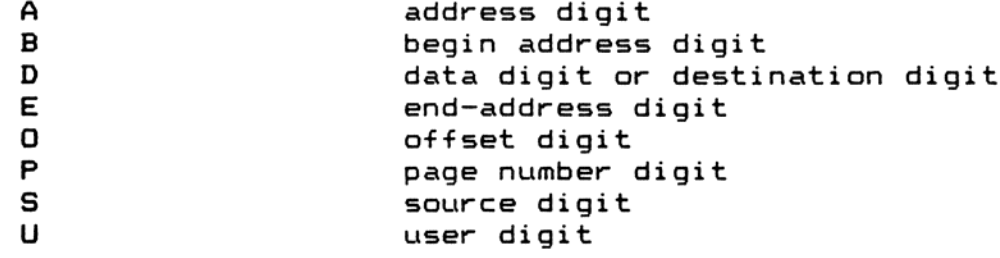

# APPENDIX B

# FROGRAMMING ANMD THE MLDL EFROM SET

Most functions provided by the ERAMCO MLDL-EFROM can be entered in program whenever the eprom-set is plugged in an ERAMCO MLDLbox that is connected to the calculator. While the ERAMCO MLDLbox containing the eprom set is connected, program lines with eprom functions are displayed and printed as standard functions.

If the box is disconnected later, these program lines are displayed and printed as XROM functions with two identification numbers. The first number, 11, indicates that the functions are provided in the ERAMCO MLDL-EFROM. The second number identifies the particular function. The XROM numbers for the ERAMCO MLDL-EFROM are listed below.

Function XROM Number ! Function XROM Number! Function XROM Number

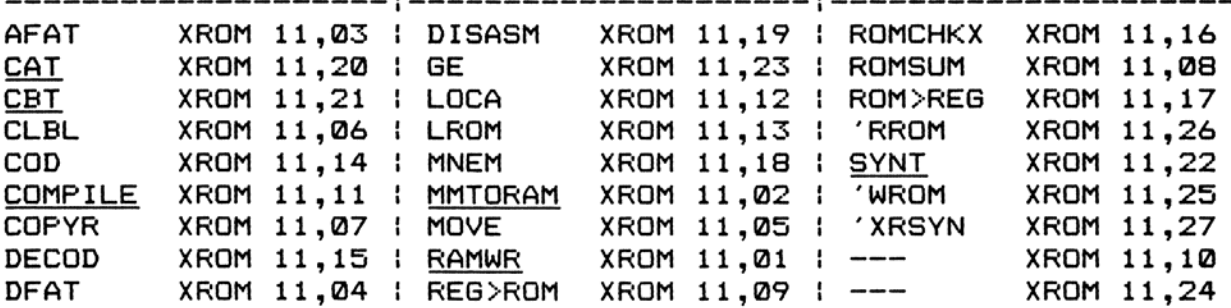

Underlined functions are not programmable.

If program lines using the ERAMCO MLDL eprom are entered when the eprom set 1is not connected, the function 1is recorded and displayed as XEQ@ followed by the function name. Frogram execution will be slowed down by lines in this form because the calculator will first search for a program or program line with the specified label.

# APPENDIX C

# ERROR MESSAGES

This is a list of messages and errors relating to the functions noted. provided by the ERAMCO MLDL-EFROM set. When any of these errors are generated, the attempted function is not performed, except as

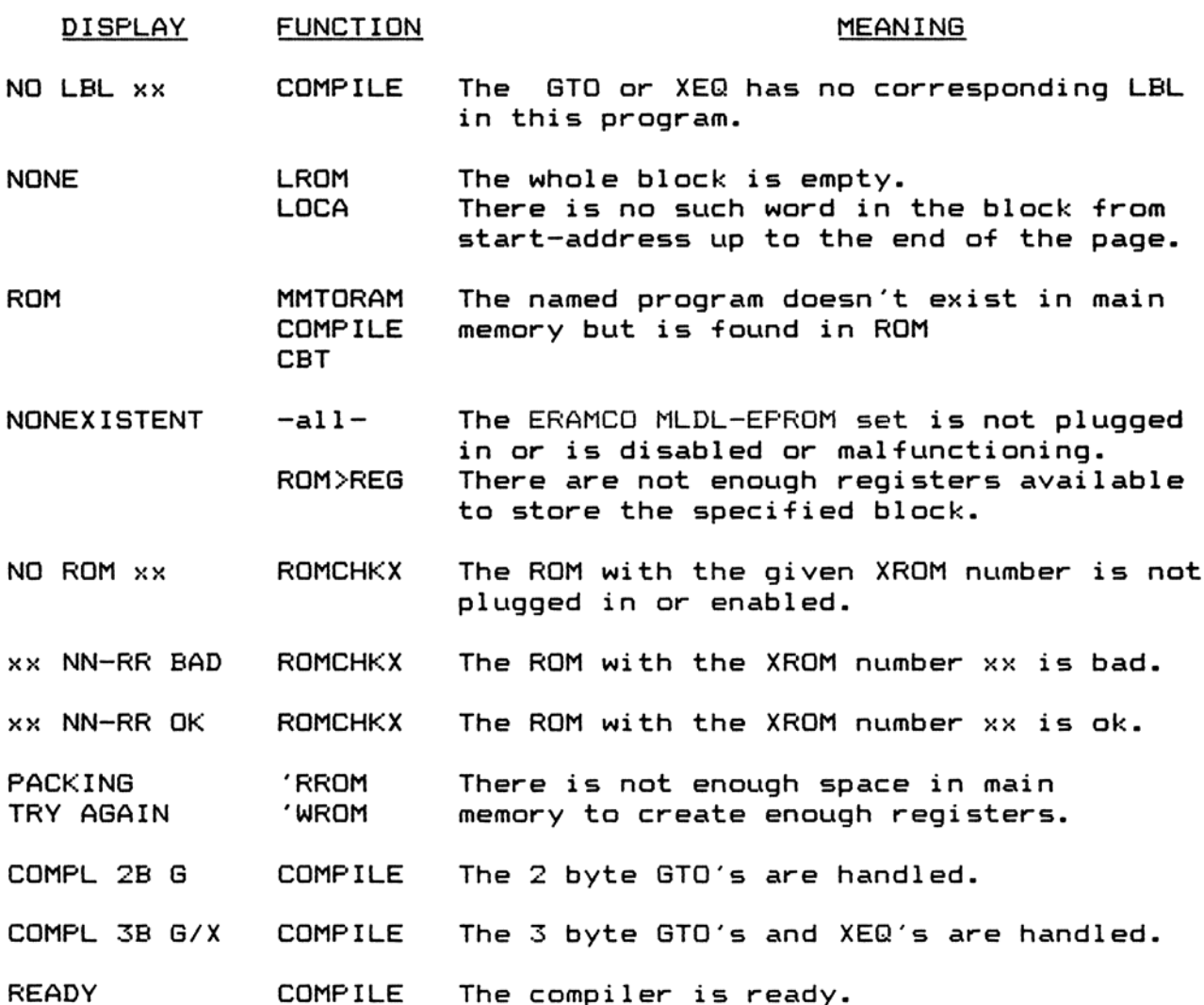

MLDL operating system eprom

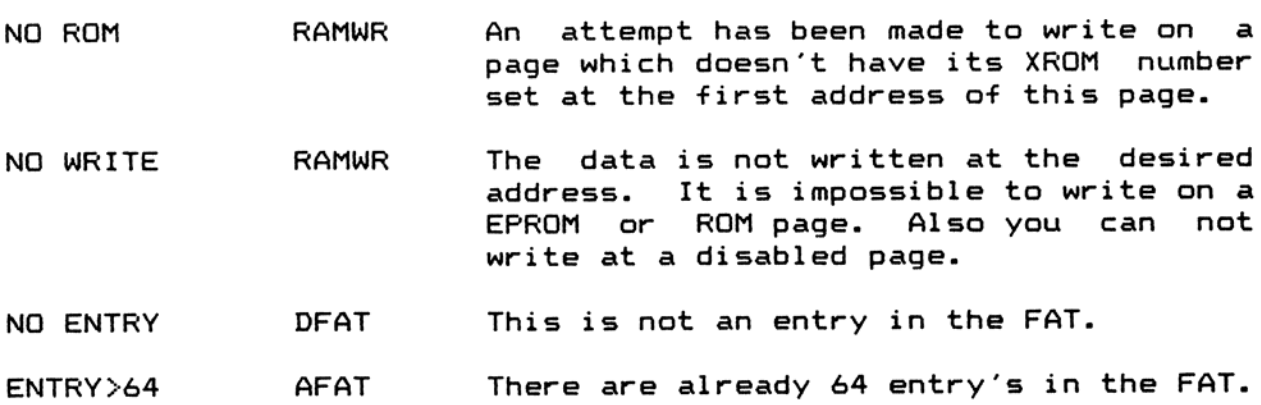

# APPENDIX D

XROM numbers range from <sup>1</sup> up to 31 inclusive. As quite a few ROM's are available at the moment of this writing it is advisable to choose an XROM number with care to avoid conflicts with other modules.

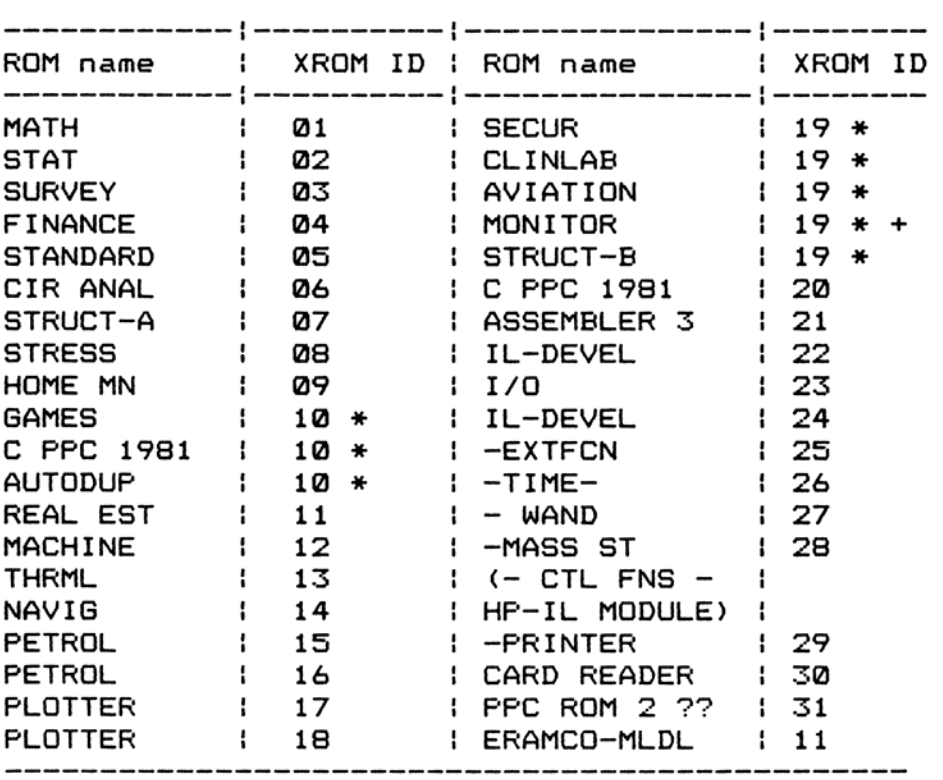

+ Only a small number of this ROM, an early version of IL-DEVEL ROM, were made and are not stocked or sold by HP.

Those marked with an asterisks share their identifying number, and should not be used in the HP-41 at the same time. Of two functions with the same XROM ID, that at the lowest address (i.e. the lowest numbered port) will be accessed first and the other ignored. So be sure to choose to use discretion when choosing vyour own XROM number if you want to avoid these problems.

# APPENDIX E

#### <sup>X</sup> <sup>R</sup> OM STRUCTURE

XROM's are located at whole 4k blocks of addresses. The lowest addresses in an XROM, and a few of the highest have special functions. The remainder may be filled in any way. The locations in the 4k blocks must be filled by ten bit words, giving 2710 diffe- rent codes. They may be read as instructions, or as alpha-numeric data. The following summary, adapted from J. Schwartz' January 1983 FFC Conference paper, should be taken into account when studying an application ROM, e.g. the MLDL-ROM. A listing can easily be prepared by using the MLDL-ROM functions DISASM and MNEM. ses. The lo<br>ave special f<br>The location<br>iving 2^10 di<br>as alpha-num<br>Schwartz′ Jan<br>to account<br>. A listing<br>ions DISASM<br>-----------------

Relative Function of code at that address neiative<br>address (hex) The XROM ID number in hexadecimal digits. X220 X2a1 The number of functions in the XROM (m), including the XROM name. X802-3 Address of XROM name XQ24-5 Address of first routine, program, etc. XQasS-7 Address of second routine, etc.  $\mathbf{u}$  $\mathbf{u}$  $\mathbf{u} = \mathbf{u}$  $\mathbf{u}$  $\mathbf{u}$ X@A2+2n Address of n'th routine X003+2n  $\mathbf{u}$  $\overline{\phantom{a}}$  $\bullet$  $\mathbf{H}$  $\bullet\bullet$ X002+2m Address of last (m'th) routine X003+2m (m <sup>&</sup>lt; 64)  $X003+2m$   $(m < 64)$ <br> $X004+2m$  Compulsory null - 000.  $X@@5+2m$  Compulsory null -  $@@@.$  $\sim$  10  $\,$  $\mathbf{u}$  .  $\mathbf{u}$  $\overline{\phantom{a}}$ Add. of name Name of ROM (running backwards) **11**  $\mathbf{u}$  $\mathbf{u}$ Add. of Fn# <sup>1</sup> Start of Fn# <sup>1</sup> code  $\mathbf{H}$  $\mathbf{u}$ Add. of Fn# 2 Start of Fn# 2 code  $\mathbf{u}$  $\mathbf{u}$  $\mathbf{u}$  $\mathbf{u}$  $\mathbf{u}$ XFF4-A Special interrupt jump locations ( see table ). XFFB-E ROM name abbreviation and revision #. XFFF ROM checksum for diagnostic use MLDL operating system eprom

Word pairs containing function addresses:

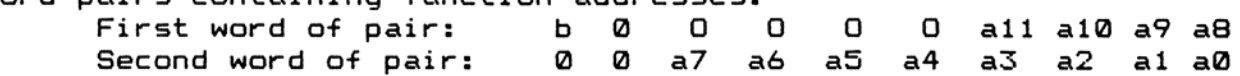

This results in the following address in this 4k block if 0000 is zero:

p3 p2 p1 p0 a11 a10 a9 a8 a7 a6 a5 a4 a3 a2 a1 a0

Where  $pQ-3$  is the bit representation of the 4k page  $n$ umber and a0-11 represent the relative offset from the beginning of the page.When 0000 is not equal to zero it must be added to p@-3. For more information see the function AFAT.

If the two words would read @03, OFF this would represent a starting address of a function at address X3FF (hex). The bit b in the first word indicates USER code or microcode. If set the address is the start of a USER code program (e.g. 200, @Al in the printer module 1is address 60A1, start of USER code program "PRPLOT")

#### APPENDIX F

THE SFECIAL INTERRUFT FOINTS

¥FF4 Interrupts during PSE loop. xFF5 Interrupts after each program line. xFF6 Wake-up with no key down. xFF7 Interrupts when turned off. XFF8 Interrupts when peripheral flag is set. xFF9 wake-up with ON key. xFFA Wake-up after memory lost.

Do not use these points unless you know exactly what you are doing. Careless use of these points may cause CRASHES.

# FUNCTION INDEX

# **FUNCTION**

# PAGE

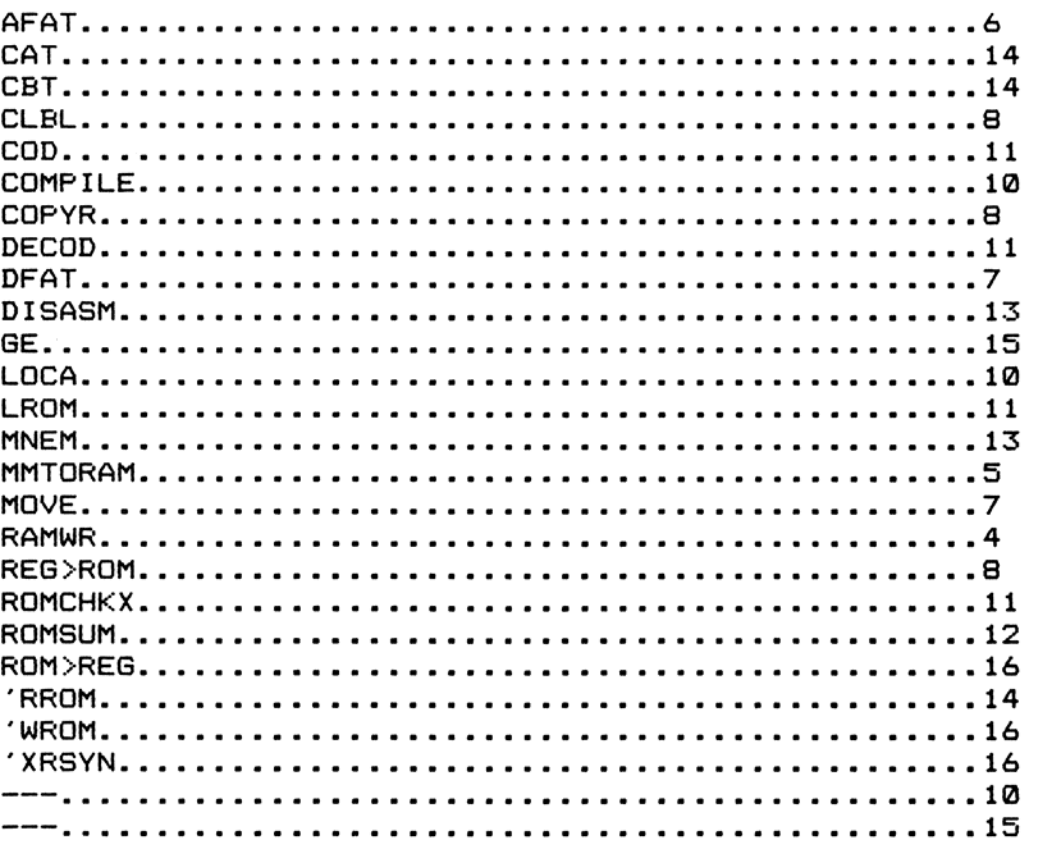

### CARE AND WARRANTY

#### Epram care

Store the eprom set in a dry and clean place. Make sure that the feet of the eprom's are protected against bending. Some feet could brake from the eprom and make it worthless. Do not connect any external power supply to the eproms. Protect the eproms against static charges, otherwise irrepairable damage to the eprom''s can result. Do not remove under any circumstances the labels on the eproms, for these labels protect the eprom's against losing there data by accident through too much U.V. light on the eprom's.

Limited 180 day's warranty

The 83120A ERAMCO MLDL-Eprom set is warranted against defects 1in materials and workmanship affecting electronic performance, -but not software content for 180 day''s from the date of original purchase. If you sell your unit or give it as a gift, the warranty 1is automatically transferred to the new owner and remains 1in effect for the original 180 day's period. During the warranty period, we will repair or, at our option, replace at no charge a product that proves to be defective, provided you return the product, shipping prepaid, to ERAMCO SYSTEMS, or their official service representative.

WHAT IS NOT COVERED

This warranty doesn''t apply if the product has been damaged by accident misuse or as the result of service or modification by other than ERAMCO SYSTEMS or their official service representative.

No other express warranty is given. Any other implied warranty of merchantabillity or fitness is limited to the 180 day''s period of this written warranty. In no event shall ERAMCO SYSTEMS be liable for consequential damages. This liability shall in no way exceed the catalog price of the product at the moment of sale.

Obligation to Make Changes

Products are sold on the basis of specifications applicable at the time of manufacture. ERAMCO SYSTEMS shall have no obligation to modify or update products once sold.

# USER CODE PROGRAMS

49 CREATE

01 LEL 'wrom Magne' USER CDDE PROGRAMS<br>
02 XEO 08<br>
03 XEO 08<br>
03 XEO 08<br>
04 AON<br>
04 AON<br>
04 AON<br>
04 AON<br>
04 AON<br>
04 AON<br>
04 AON<br>
04 AON<br>
04 AON<br>
04 AON<br>
04 AON<br>
04 AON<br>
04 AON<br>
04 AON<br>
10 ACL X<br>
04 AON<br>
11 ACL X<br>
12 AON<br>
1

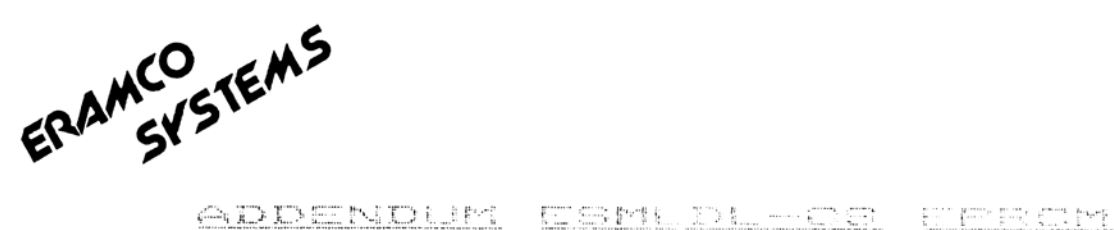

This is the addendum for the ERAMCO mldl operating system eprom. This addendum belongs to your manual, so keep it with the manual. We will only describe the differences between the old and new functions if the way of operation is different of the way it 1s described in the original manual. Most of the functions in the ESMLDL-0S rom are the same. We also tried to keep the xrom numbers the same. This has been possible for all the original functions of the rom. Only the user code routines included in the rom are deleted. Instead of these programs we have added some new functions and two functions replacing the user code programs.

There is one important change for all the routines that are asking for a hexadecimal input in the alpha register. Only the number digits 8-9 and the ascii characters A-F are valid data input. For every other character in the alpha register you will get "DATA ERROR"

We will discuss all the functions of the old rom and tell if there are any changes

#### 11,01 RAMWR

There is one little change. If you are at address #8880 and you try to do a backstep, you will find yourself at \$0001. This is<br>try to do a backstep, you will find yourself at \$0001. This is<br>done to avoid a wrap around to \$FFFF or even worse to get the done to avoid a wrap around to \$FFFF or even worse to get the<br>machine crashed. So if you really want to backstep to \$FFFF you have to press backarrow once and continue at this address.

## 11,02 MMTORAM

In this routine we have made quit a lot of changes. First and most important change is the input of the starting address. The starting address is given in the alpha register as a four digits hexadecimal address.

To make the loading of subsequent programs even esasier the first empty address after the loaded program is returned in the same format as the input format. This allows you to load the next praogram without having to find out first where to start loading.

The second major change in this function is the automatic compiling of the program before it is loaded into erom. Because it is not allowed to load the program that is at the .END the compiling routine will first make the .END a normal END. This automatic compiling and the input in alpha with the new address returned here and also the new function IFAGE ( described later ) are making the loading of user code programs a lot easier, for vou don't have to worry about addresses anymore.

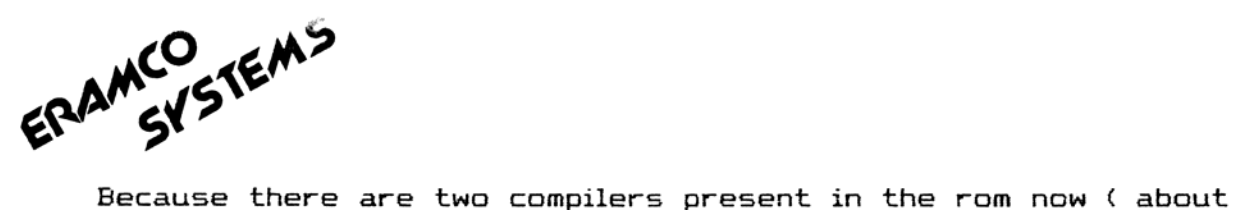

CMPDL you will find more later ) you have the option to chose which compiler is used with user flag 3.

If this flag is set, it will make use of the normal compiler. When this flag is cleared it will make use of CMPDL. When this option is chosen, you can not copy the program to main memory anymore, for the labels are deleted and so the calculator does not know where to jump to if an GTO or XEG is encountered.

Error messages : see the COMFILE and CMPDL +functions

11,03 AFAT

11,24 DFAT

11,85 MOVE

- 11,86 CLBL
- 11,07 COPYR
- 11,08 ROMSUM
- 11,09 REG>ROM

 $11,10$  ---

There are no changes made in these routines, except the general one that they will only accept real hex digits as input in alpha.

11,11 COMFILE

There are a few small changes in this routine. The first one is that if the program to be compiled is the one that is ended with the .END, it will change the .END to a normal end before compiling.

The second one is that we will pack after every change of a 2 byte instruction to a 3 byte instruction. This is done to avoid unnessassary changes of 2 byte instructions. It will make the program a little slower.

When a GTO or XEQ is encountered that does not have a corresponding label, you will get the normal error message. But now you will be placed at the step causing the error instead of the step after the error causing one.

When the compilation is finished the program counter is placed at the first step of the program.

CO CM<sup>S</sup> ERAMCO<br>ERAMCO

- 11,12 LOCA
- 11,13 LROM
- 11,14 COD
- 11,15 DECOD
- 11,16 ROMCHKX
- 11,17 ROM>REG
- 11,18 MNEM

11,19 DISASM

These {functions are not changed except for the general change that they will accept only real hex input e.g. digits  $@-9$  and  $A-$ F.

# 11,20 CAT

There is no change in this function, but sinds there are a lot of people using the HP-41CX we want to warn the users of the CX that the CAT function doesn't always behave in the same manner as with the CV or C. The port catalog will not always start at the desired point. It is possible, depending on some status information, that you will crash the calculator if you try this function. So be carefull when you use the CX.

11,21 CBT

11,22 SYNT

11,23 GE

 $11,24$  ---

These functions are not changed.

We have discussed all the original functions of the rom and start now with five extra functions.

# 11,25 SAVEROM

This function replaces the old user code routine "WROM. With this function you are also able to save the contents of an entire rom on cassette tape. The input format for this function is a name in the alpha register and the desired page number in  $x$ .

A file will be created on tape of 648 registers, occupying 20 records. The file identifier of this file is %\$07. It means that the files are presented in the DIR as :

ERAMCO<br>ERAMCO ے<br><ص<sub>م</sub>حمد

# NAME 22.5 640 NAME 77,5 640<br>We have chosen for a nonexistent file type to be sure that the data is not accidently destroyed. Therefore the file is also automaticcally secured after creation. This means that you save 7 records per file compared to 'WROM. Now you will be able to get the maximum number of roms on your tape ( e.g. 24 files ).

To get the maximum number of files on your tape it is recommended to do a NEWM with 27 +file directory entry's. You can write 12 files on each side of the tape then. After having written 12 files you should protect the tape of rewinding from one side to the other by creating a dummyfile ENDTAPE of 3060 registers.

Error messages :

PAGE > 15 if you tried to save a nonexistent pagenumber (  $>$ 15 ). NO HPIL if there is no il loop present in the system. DUF FL NAME if there is already a file with the specified name. TRANSMIT ERR see the il manual.

# 11,26 GETROM

This is the opposite of the SAVEROM function. Input format is the same, so name must be in alpha and page number must be in x. It will read back the contents of the rom file and put it in the desired ram page. There is no checking done if the specified page 1s a ram page. This is to allow you to get a rom file to a page that is not switched on.

Error messages :

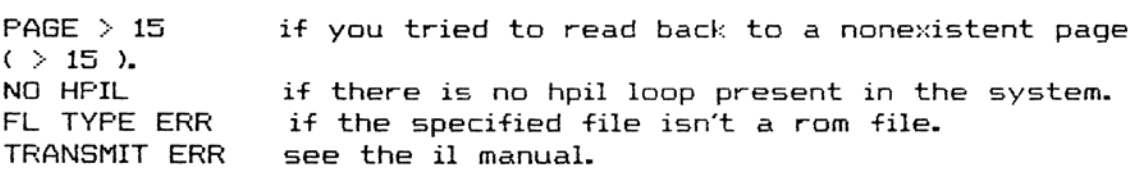

11,27 CMPDL

This is in fact nearly the same function as the normal COMPILE. The only difference is that this function will delete the numeric labels in the program while compiling. This shortens the program and speeds it up. You can not use this function when the program has a GTO ind or XE@ ind in it. This is for the fact that these two functions need the labels to locate the location to jump to.

When this function is executed, it will make use of the user registers to hold the addresses of the deleted labels. Therefore make sure that the number of allocated registers is more then the number of labels in the programs. If you don't take care of this,

ERAMCO STEMS

the calculator might crash.

To protect the compiled status as much as possible we change the .END to a normal END in case the program you are compiling is terminated by the .END.

Error messages :

GTO/XER IND you tried to compile a program that contains a gto or xeq ind. The program pointer is placed at the step causing the error.

For more error messages see COMPILE

11,28 IPAGE

This function sets up a ram page to load user programs and/or asembler code functions. The entire specified page is cleared and the specified »rom number and the name in alpha are written at the appropriate places.

Input : alpha holds the name of the rom » holds the desired page to be initialized At the prompt you fill in the wanted xrom number. Be sure to use only xrom numbers in the range <sup>1</sup> to 3Z. There is no checking done on the input, because it is possible to use other »rom numbers, but you can not execute a function in a rom with a xrom number higher then 32.

The name that will be written to alpha consists of the first eleven characters in the alpha register when you have no more then 12 characters. If you have more then 12 characters in alpha, the name will be made of the first <sup>11</sup> characters that are left in the display when you would have displayed it. In other words the first <sup>11</sup> characters will be used of the last 12 characters in the alpha register.

When you have less then <sup>11</sup> characters, the last character will be an underscore.

Output of this function is in alpha the address of the first empty word as it is used by the function MMTORAM.

Error message :

 $PAGE > 15$  if you want to use a nonexistent page

11,29 MKPR

This function allows you to make your programs private, even when you don't have a card reader. At the prompt you must fill in the name of the program that has to become private, or if you want to make the current program private press alpha twice (compare COPY of the normal instruction set ).

Error message :

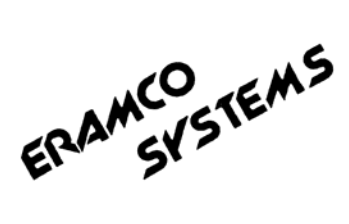

ROM if you want to make a program in rom private. NONEXISTENT if you want to make a nonexistent program private or if you want to make a function private.

If you want to get an annotated listing of the ESMLDL-OS rom you can get it by ordering it from ERAMCO SYSTEMS. This has to be done by sending your order to:

ERAMCO SYSTEMS W. van Aldmade str. 54 or Hugo de Grootkade 46-huis 1785 LS Den Helder 1052 LV Amsterdam The Netherlands The Netherlands

The cost for this listing is \$4 for shipment and \$3.50 for the cost of the copy. Include this in your order in cash money and in USA dollars only. As soon as we receive your order, the listing will be shipped within 5 workdays.